# **Perioperative Documentation Changing Operative Procedure**

**Digital Health Quick Reference Guide** 

.<br>Procedure Detail

Colonoscopy

Modifiers

### **This Quick Reference Guide will explain how to:**

Change the Operative Procedure in Perioperative Doc

# **Planned Procedure**

For all cases the scheduled planned procedure will be listed under the Surgical Procedures segment.

Procedures can be individually selected and updated as required.

## **Changing procedures intraoperatively for Cases**

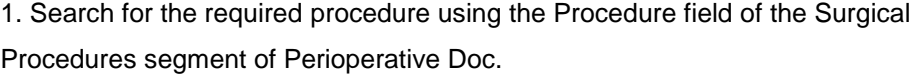

2. Complete all the mandatory details for the procedure indicated by a grey checkbox.  $\Box$ Ensure the **Primary Procedure** field is set to Yes.

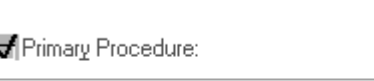

#### Ensure **Primary Surgeon**, **Anaesthesia Type**, **Surgical Speciality** & **Wound Class** is entered.

3. With all details for the procedure added, click Add to save.

4. The procedure will now display in the list of case procedures, beneath the original scheduled procedure.

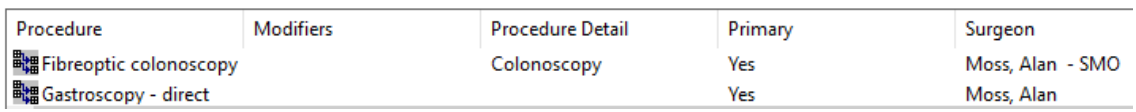

FHMOT Intraop Record

-8

<u>ing qir</u>

Documentation Pick List

**!** Case Times

Case Attendees

**General Case Data** 

**Surgical Procedures** 

**FHMOT Intraop Record Group** 

Click & highlight in blue, the original procedure, click <sup>Remove</sup> then **Yes** to Delete entry when prompted.

Next click **Yes** to Disassociate procedure from any previously documented segment(s)? The new procedure displays.

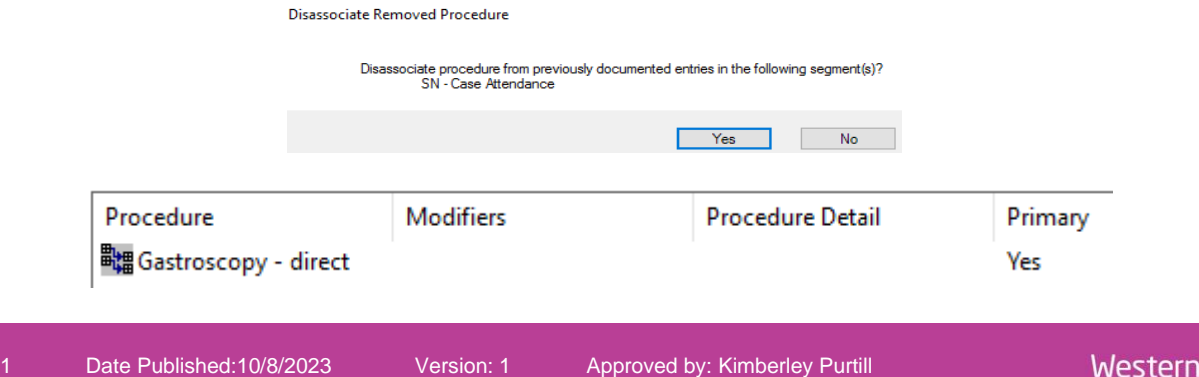

⊙ Yes O No

Procedure

**職Fibreoptic colonoscopy** 

.<br>Procedure Description

Procedure Description:

Procedure: Gastroscopy - direct

Procedure:

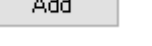

ا دده